# **Instrumento para la evaluación del montaje de cursos en línea en la plataforma WebCT**

Por

 $\overline{a}$ 

Ana Gabriela Bejarano Salazar<sup>1</sup>

**Resumen:** la calidad de un curso en línea, inicia desde su fase de planeación, elección de los materiales y actividades y organización del entorno en la plataforma virtual, por ello es importante contar con instrumentos que permitan detectar en el curso, la correcta asignación de los materiales, fechas de liberación, organización de los temas y estructura general a utilizar, antes de ser impartido a los estudiantes.

**Palabras clave:** entorno virtual, cursos en línea, WebCT, hoja de cálculo

Abstract: The quality of a course on line, it initiates from his phase of planning, choice of the materials and activities and organization of the environment in the virtual platform, for it is very important to possess instruments that should allow to detect in the course, the correct assignment of the materials, dates of liberation, organization of the topics and general structure to using, before to being given to the students.

**Keywords:** virtual environment, online courses, WebCT, spreadsheet

<sup>&</sup>lt;sup>1</sup> Productora Académica del Programa de Aprendizaje en Línea (PAL) – Universidad Estatal a Distancia (UNED)– Costa Rica

# **1. Introducción y justificación**

En la Universidad Estatal a Distancia de Costa Rica (UNED), se emplean diferentes plataformas para impartir cursos en línea con diversos grados de virtualidad.

La elección de una plataforma en particular, es tomada por el Encargado de Cátedra. Los tutores encargados de colocar todos los insumos del curso en la plataforma, deben planificar las actividades y organizar los materiales en el entorno para que cuando se oferte la materia, se encuentre listo y acorde a la orientación del curso que se le brindó a los estudiantes durante la matrícula. En este punto, resulta especialmente útil contar con un instrumento que permita revisar si el entorno tiene la organización y configuración adecuada de recursos y actividades, o bien, si deben realizarse ajustes a los mismos.

La organización de los elementos citados anteriormente, son de crucial importancia para mantener una organización lógica del entorno y es un principio de calidad del mismo, por lo tanto, realizar revisiones por medio de plantillas que tomen en consideración aspectos técnicos (como fechas) y pedagógicos (instrucciones) es necesario para corroborar que los estudiantes reciban por medio del aula virtual, lo que se les ha indicado.

Aunado a lo anterior, es importante señalar que ante el uso de vínculos web, videos, u otros recursos de internet, el tutor debe corroborar que estén disponibles antes de colocarlos en el aula virtual. Además, ciertas configuraciones de las herramientas, pueden afectar la visualización para el educando y no liberar los recursos y actividades en la fecha indicada, por lo que una revisión previa, es necesaria para evitar inconvenientes durante el periodo que se está impartiendo el curso.

# **2. Marco Teórico**

Para comprender el contexto de trabajo en la plataforma virtual WebCT, se realiza una revisión de qué se entiende por LMS, lo que se comprende por curso en línea, algunas ventajas e inconvenientes de esta modalidad y la definición de WebCT. Seguidamente se presentan estos conceptos.

# **2.1 Plataforma** *LMS*

Un Sistema de Gestión de Aprendizaje (LMS por sus siglas en inglés) es definido como:

(…) una aplicación de software para la administración, documentación, seguimiento y presentación de informes de los programas de formación, salón de clases y eventos en línea, e-learning, programas y contenidos de formación. Como se describe en ( Ellis 2009 ) un LMS robusto debe ser capaz de hacer lo siguiente:

- centralizar y automatizar la administración
- el uso de autoservicio y servicios de auto-guiada
- ensamblar y entregar contenidos de aprendizaje rápido
- consolidar las iniciativas de formación en una plataforma escalable basada en la web
- apoyo a la portabilidad y las normas
- personalizar el contenido y permitir la reutilización del conocimiento (Wikipedia, LMS, párr. 1)

Estos sistemas de administración de cursos son empleados por los tutores para mostrar información y utilizar herramientas que permitan acercarse al estudiante por medio de la discusión de temas, desarrollo de contenidos, aclaración de dudas, entre otros.

## **2.2 Cursos en línea**

Para Salas y Umaña (2010) los cursos en línea:

(…) son concebidos como la oferta académica por medio de los sistemas de gestión de los procesos formativos, reconocidos en el marco institucional de la UNED: WebCT, MOODLE, Blackboard Learn ©, entre otros de arquitectura similar. (pp. 25)

La apertura de cursos con algún grado de virtualidad, se da en los niveles de pregrado, grado y posgrado, además de la Dirección de Extensión, con la finalidad de que los estudiantes reciban parcial o totalmente: materiales, evaluaciones u otras actividades relativas al curso. La oferta de los cursos se realiza cada cuatrimestre o semestre, y a los tutores se les capacita en el *Taller operativo* para utilizar estos espacios virtuales.

### **2.3 Ventajas e inconvenientes**

Los cursos en línea, ofrecen una serie de ventajas para los estudiantes que participan en esta modalidad. Para Cabero y Román (2008) algunas de las ventajas son:

- los estudiantes pueden tener acceso a un amplio volumen de información,
- es un espacio de fácil y rápida actualización,
- ofrece diversas herramientas de comunicación sincrónicas y asincrónicas tanto para estudiantes como para profesores
- los materiales pueden ser reutilizados en diferentes cursos,
- quedan guardados registros de la actividad del estudiante (pp. 14)

Algo señalado por los autores como "inconveniente", es que esta modalidad necesariamente implica más tiempo por parte del profesor (pp. 15), lo anterior se debe a la planificación, organización, montaje y mediación en los entornos.

La UNED como un compromiso hacia la academia, formación del docente y de los estudiantes, ofrece por medio del Programa de Aprendizaje en Línea, capacitación para el uso de las plataformas tecnológicas LMS. A los profesores se les enseña a agregar los materiales y a configurar las herramientas requeridas para el curso, y a los estudiantes se les muestra cómo ingresar a los cursos y se les presentan algunas herramientas de las que puede hacer uso el tutor.

### **2.4 Plataforma WebCT**

Normativa u

Según definición de Wikipedia (actualizado 3 marzo 2011):

WebCT (*Web Course Tools*, o Herramientas para Cursos Web) es un sistema comercial de aprendizaje virtual online, el cual es usado principalmente por instituciones educativas para el aprendizaje a través de Internet. La flexibilidad de las herramientas para el diseño de clases hace este entorno muy atractivo tanto para principiantes como usuarios experimentados en la creación de cursos en línea. Los instructores pueden añadir a sus cursos WebCT varias herramientas interactivas tales como: tableros de discusión o foros, sistemas de correos electrónicos, conversaciones en vivo (chats), contenido en formato de páginas web, archivos PDF entre otros (párr. 1).

En las siguientes ilustraciones, se realiza una vista del ingreso a la plataforma WebCT de la UNED.

**Ilustración 1. Página de inicio de WebCT**

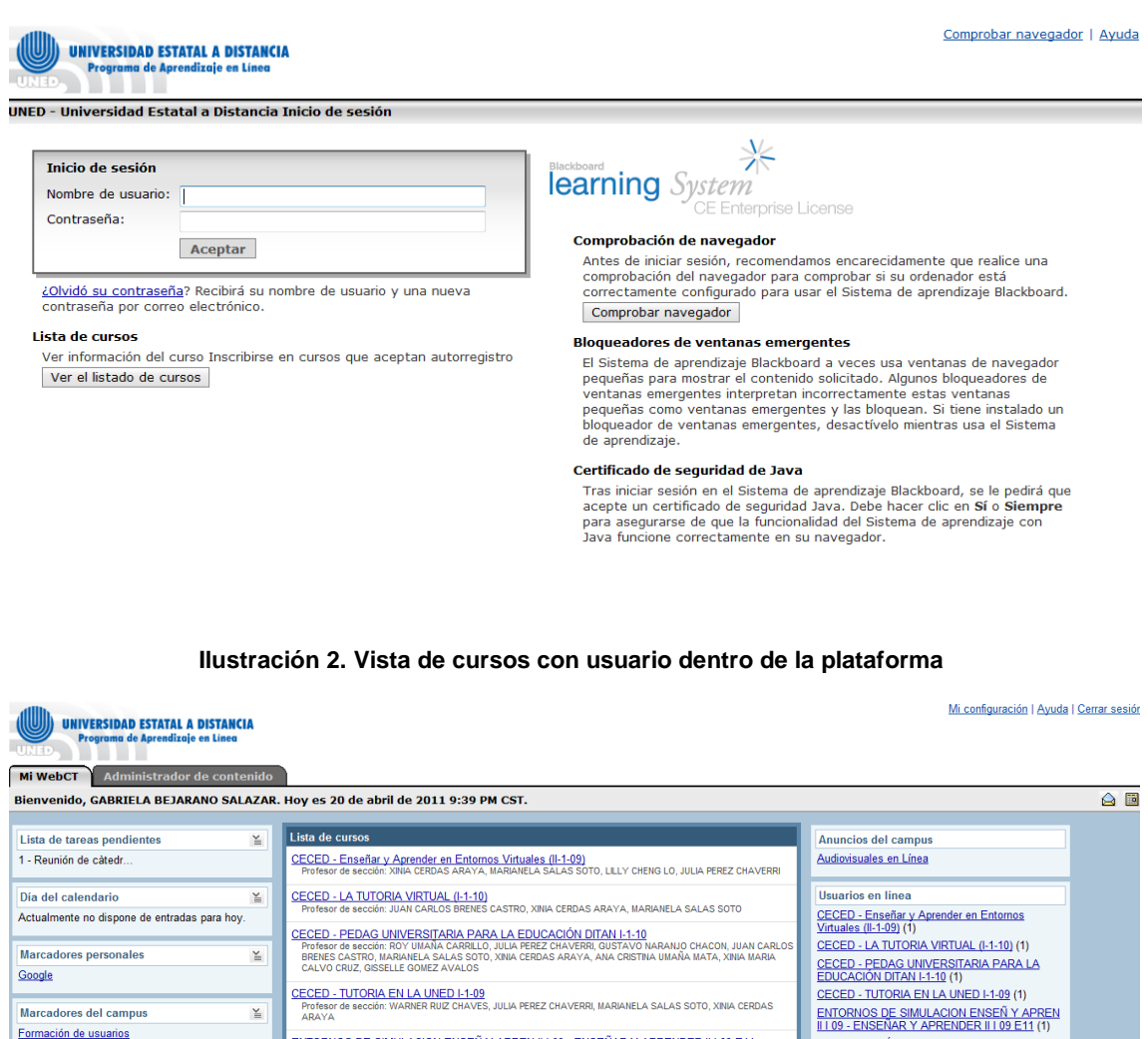

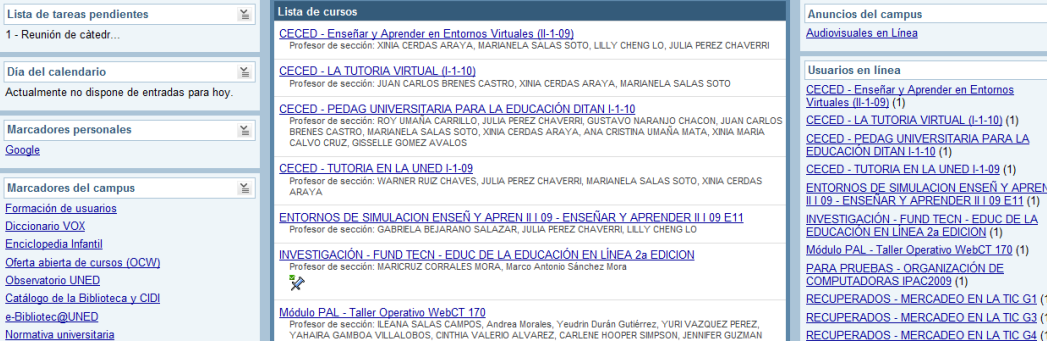

### **3. Marco Metodológico**

Para la revisión de cursos en línea creados en la plataforma WebCT, se planteó por medio de una hoja de cálculo de Excel, la sistematización de las siguientes herramientas:

- Foros.
- Evaluaciones.
- Tareas.
- Rúbricas.
- Objetivos.
- Carpetas.
- Anuncios.

La elección de las herramientas de la plataforma, se debió a que son las más utilizadas en las aulas virtuales.

En la siguiente ilustración, se señalan por medio de flechas algunas de las herramientas que se revisan al concluir el montaje de un curso.

### **Ilustración 3. Menú del curso en WebCT**

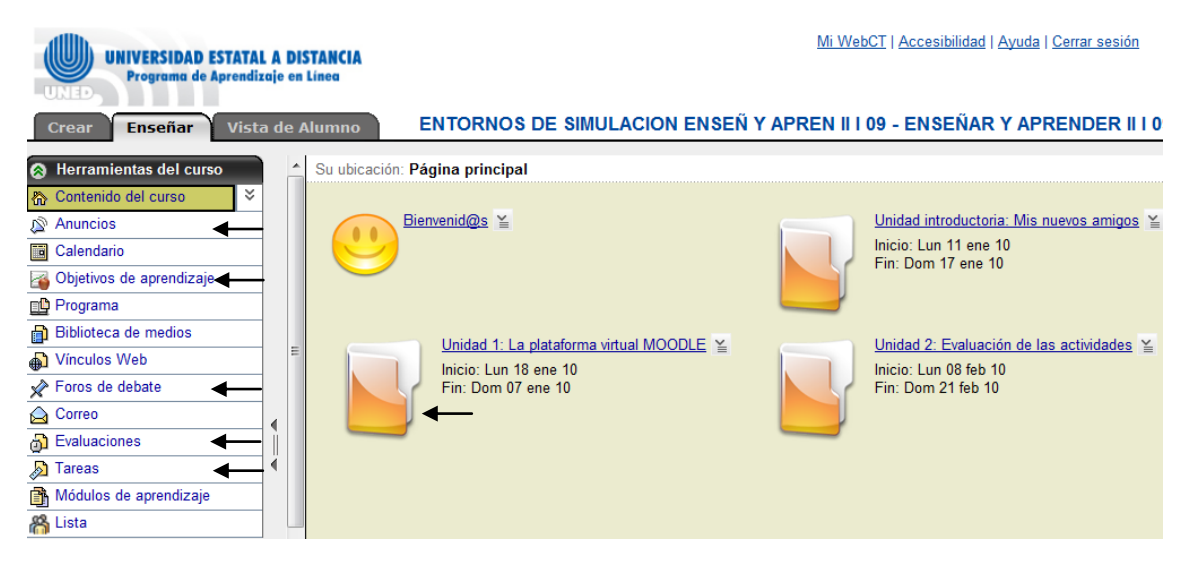

Para cada curso, se posee un libro de Excel identificado por medio del código, nombre y periodo en que se oferta la materia. En cada hoja del libro, se presenta una herramienta y sus criterios de evaluación.

En la primera hoja del libro de Excel, se ubica la información del curso, en la que está: el nombre y código de la materia, se identifica a la persona encargada de la revisión del entorno, que puede ser el Encargado de Cátedra, el mismo tutor, o bien, un asistente que colabore en esta labor. También se consigna el número de grupo dado que, para un mismo curso, se pueden tener diferentes entornos. La siguiente tabla, muestra la información que se coloca en la hoja del libro de Excel.

### **Tabla 1. Identificación del curso**

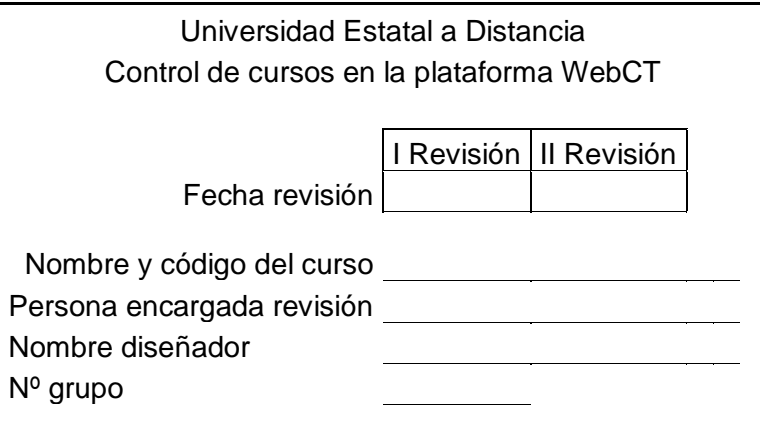

## **3.1 Revisión de objetivos**

Es importante que las actividades reflejaran el objetivo de aprendizaje al que estaban relacionadas. Para ello, a la herramienta "Objetivos", se le agregan los objetivos generales y específicos que se indican en la orientación del curso.

En la configuración de la herramienta "Objetivos" se verificaron:

- La descripción, que indicaba que el objetivo fuera acorde a la orientación del curso.
- La visibilidad hacia el estudiante, es decir, que se pudiera observar y no estuviera oculto el objetivo.

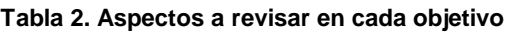

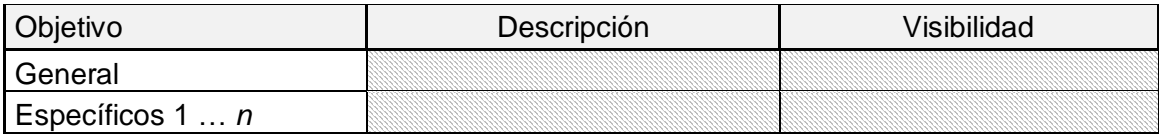

Para cada una de las columnas sombreadas (descripción y visibilidad) se tomaron en consideración listas desplegables y configuradas por colores, con los siguientes valores: hecho, pendiente y no coincide. Seguidamente se explica esta notación.

### **3.2 Listas desplegables**

En cada hoja del libro de Excel, se emplearon listas desplegables que indican la configuración de las diferentes herramientas. También se agregó a cada criterio, por medio de la opción "filtros", la codificación por colores para determinar de una forma visual, los cambios necesarios a realizar en el entorno.

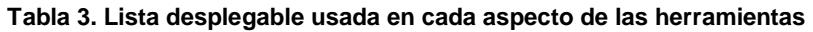

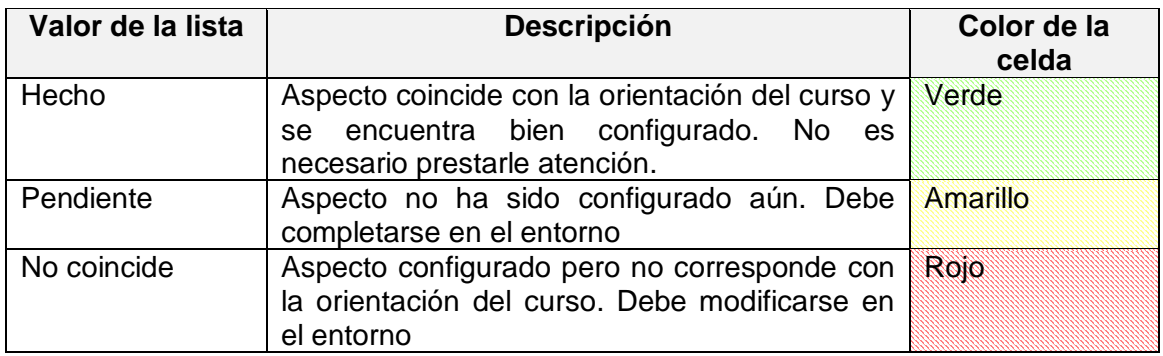

## **3.3 Revisión de Formularios de calificación (rúbricas)**

La herramienta "Formularios de calificación" también conocida como rúbricas, era esencial en la evaluación de las actividades. Esta herramienta permitía agregar criterios, indicadores de rendimiento y puntuaciones. En la orientación del curso, se ubicaban los instrumentos de evaluación de las actividades de foros y tareas, las cuales debían ser agregadas al entorno de WebCT.

En la siguiente tabla, se muestran los aspectos a revisar en las rúbricas. En las columnas de estado, criterios e indicadores de rendimiento, se empleó la lista desplegable mencionada en el punto 3.2. Para cada fila y columna configurada en la herramienta, se verificó la coincidencia con la rúbrica de la orientación del curso y el que estuviera enlazada a la actividad correspondiente.

### **Tabla 4. Aspectos a revisar en cada rúbrica**

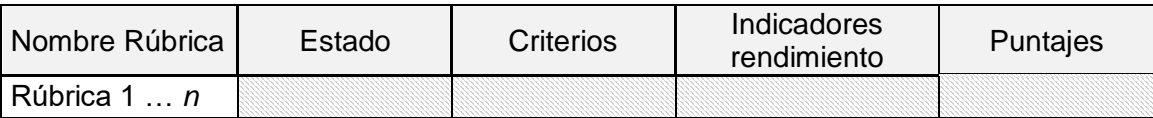

Este instrumento permitió encontrar variaciones en los indicadores de rendimiento y criterios, según lo estipulado en la orientación del curso y fue de ayuda para realizar las correcciones.

En la siguiente ilustración, se muestra la configuración de una rúbrica en el entorno de WebCT.

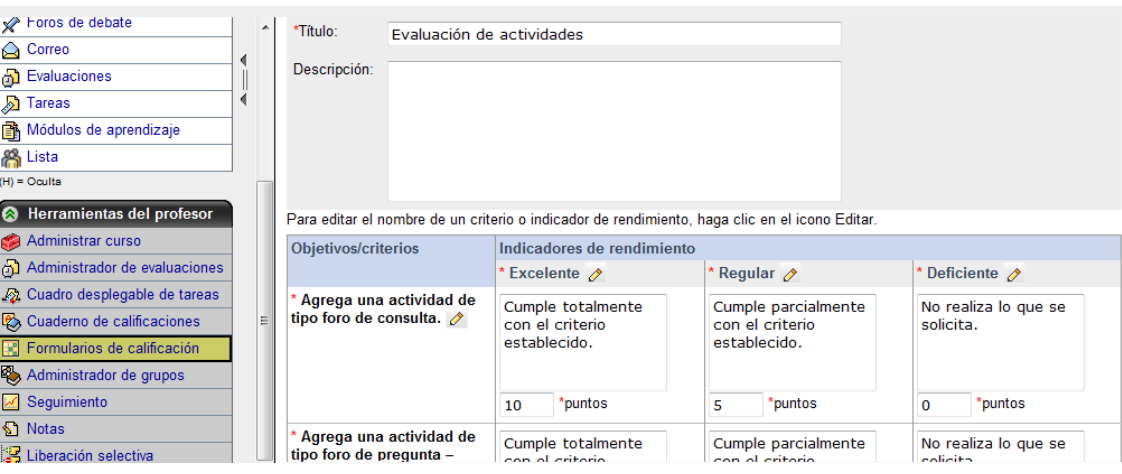

#### **Ilustración 4. Edición de un formulario de calificación en WebCT**

## **3.4 Revisión de foros**

La herramienta de "foros" es de las más utilizadas en los entornos de WebCT porque facilitaban la comunicación asíncrona con los estudiantes, por lo tanto, el que estuvieran habilitados estos espacios fue de crucial importancia para la participación tanto de educandos como de tutores.

Siendo los foros uno de los espacios más importantes, se tomaron en consideración los aspectos detallados en la tabla que se muestra a continuación. Sobre estos aspectos, se puede detallar que:

- El nombre del foro debía coincidir con el consignado en la orientación del curso.
- "Enlazar a categoría": permitía colocar los foros en áreas de interés o en calificados o no calificados. En la revisión del entorno, debía verificarse que estuviera colocado en las categorías correctas que se hubieran creado.
- En la "descripción" del foro, se anotaba la fecha de inicio y finalización, y el valor porcentual de dicha actividad (si fuera calificado).
- En la "visibilidad", se verificaba que la opción esté configurada en "Mostrar elemento", para que sean las fechas de liberación selectiva, las que determinen cuándo se debe abrir el foro para los estudiantes.
- En el área de "calificación" se escogía si el foro era o no evaluado, y se asociaba la rúbrica de calificación (en el caso de que se le asigne una nota).
- En las "fechas de liberación", se corroboraba que el foro se mostrara a partir de las 12:30am de la fecha de inicio y se cerrara a *medianoche* del día que finalizaba la actividad.
- En el "mensaje inicial", se revisaban las preguntas generadoras del foro, las reglas de participación y los posibles recursos que se emplearían para la discusión en este espacio.
- De las opciones de "funcionamiento", se escogía alguno de los siguientes criterios, dependiendo de lo que el tutor estableciera para el diálogo:
	- o El Alumno puede publicar y responder a mensajes: si era necesario que el estudiante creara nuevas líneas de discusión.

o El Alumno puede responder a mensajes, pero no publicarlos: si el estudiante no podía crear nuevas líneas de discusión.

En las columnas de enlazado a categoría, título según orientación, descripción, visibilidad, calificación, fecha de liberación, mensaje inicial y funcionamiento, se empleó la lista desplegable mencionada en el punto 3.2.

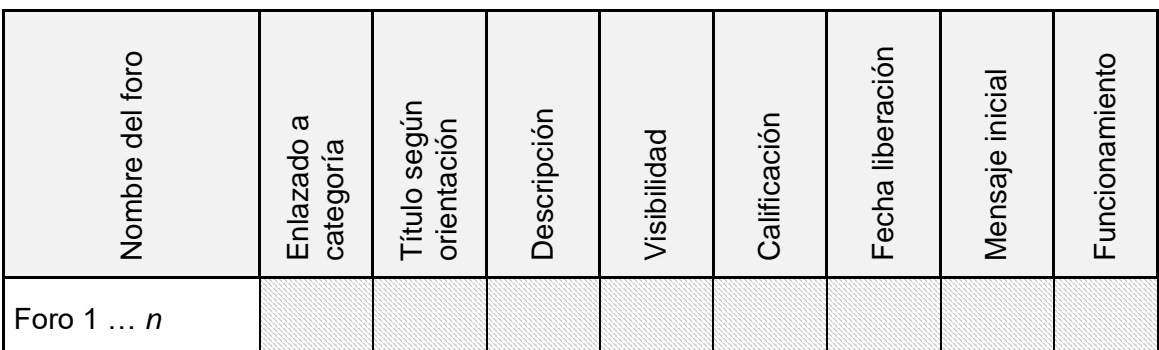

#### **Tabla 5. Aspectos a revisar en cada foro**

Sobre los foros, una de las mayores áreas donde se detectó que era necesario configurar la herramienta, era en las fechas de liberación, mensaje inicial y en el área de funcionamiento. Esta revisión coadyuvó a que los foros se mostraran en la fecha que estaba consignada y que tuvieran el mensaje inicial para que los estudiantes pudieran participar en el diálogo con sus compañeros.

En la siguiente ilustración, se muestra parte de la configuración de un foro no calificado.

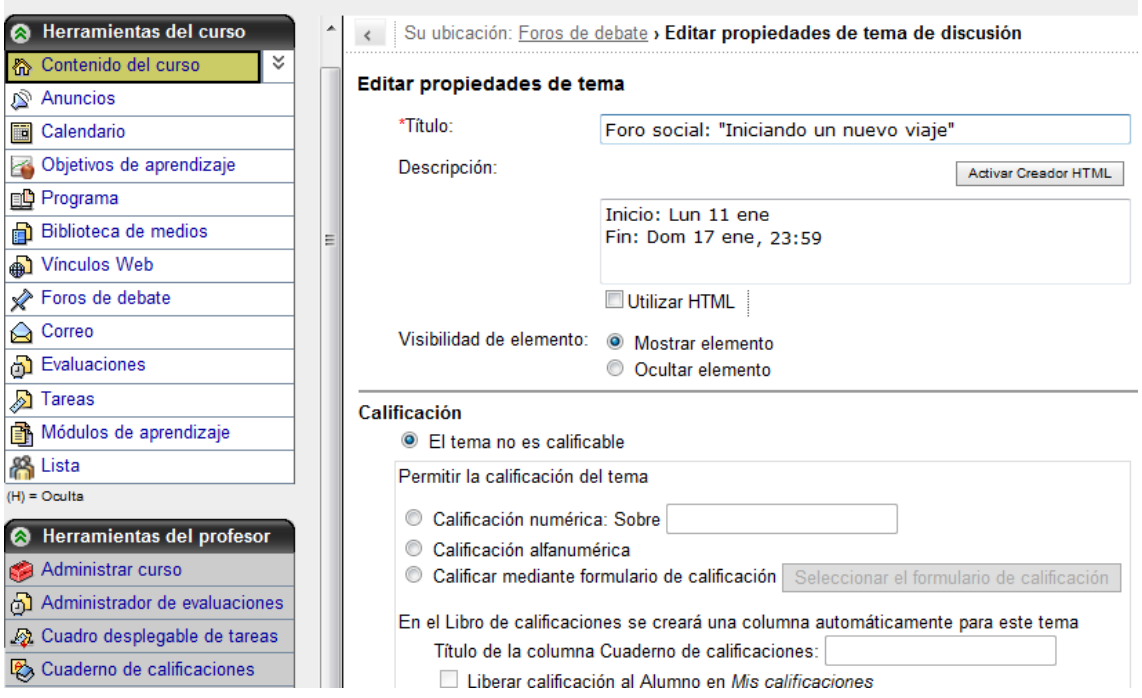

### **Ilustración 5. Vista de la configuración de un foro no calificado**

# **3.5 Revisión de evaluaciones**

Las evaluaciones presentaban un alto grado de complejidad en la revisión debido a que incluyen dos configuraciones: la primera parte determina cómo se mostrará la prueba (número de intentos, fechas de inicio y fin, duración) y la segunda, es referente a las preguntas que contiene la evaluación. Para efectos de revisión de los cursos, solo se ahonda en la configuración inicial de la prueba. Sobre los aspectos a verificar se tiene que:

- El nombre de la evaluación debe coincidir con el de la orientación del curso.
- En la "visibilidad", se verificaba que la opción estuviera configurada en "Mostrar elemento", para que fueran las fechas de liberación selectiva, las que determinaran cuándo se debía abrir la prueba para los estudiantes.
- En el área de "entrega de preguntas" se verificaba que "todas las preguntas se entregaran a la vez" o bien, que se "presenten de una en una y que se permita devolver a la pregunta anterior". El tener una configuración diferente generaba un mensaje de "no coincidencia" en la plantilla de revisión.
- En la "duración" de la prueba, se revisaba que el tiempo no fuera menor a 30 minutos, debido a que se debe tomar en consideración el ancho de banda y fallas técnicas que consumían minutos valiosos para responder el cuestionario.
- El "número de intentos" generalmente era 1, por lo que un valor diferente, debía ser consultado al Encargado de Cátedra para su valoración.
- Sobre la "liberación de estadísticas" (calificación del estudiante), era necesario verificar que se mostrara la nota al estudiante una vez que la prueba haya finalizado y que se hayan calificado las respuestas. Si se contaba con una configuración diferente, se necesitaba revisar y corregir este aspecto.
- En las "fechas de disponibilidad" se debía verificar que se iniciara a las 12:30am y finalizara a la *medianoche*, además, en esta área se debía marcar la opción "Cree el evento correspondiente en el Calendario" para recordarle al estudiante por medio de esta herramienta, el desarrollo de la actividad.

En las columnas de título, visibilidad, entrega de preguntas, duración, intentos, puntuación, liberación de estadísticas, fechas disponibles, calendario, preguntas y fechas de liberación, se empleó la lista desplegable mencionada en el punto 3.2.

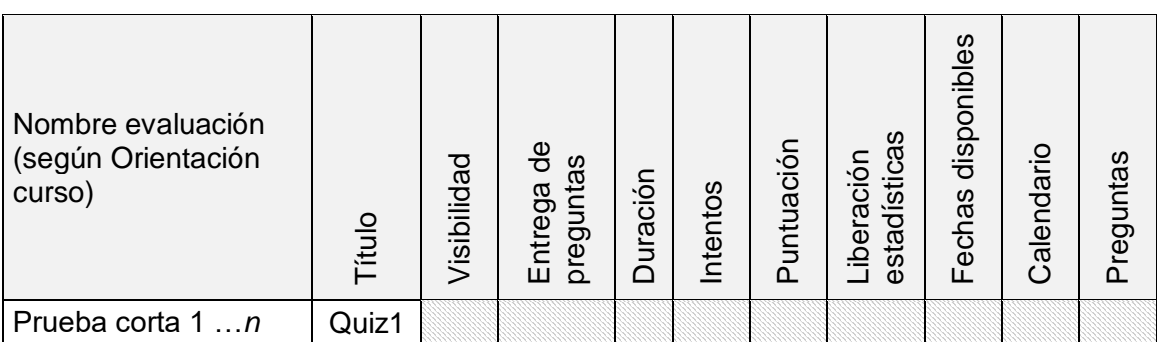

**Tabla 6. Aspectos a revisar en cada evaluación (prueba)**

Las pruebas presentaban dificultad de configuración en el área de entrega de preguntas, liberación de estadísticas y fechas disponibles, por lo que la plantilla ayudó a detectar a tiempo, las inconsistencias y corregir los errores.

## **3.6 Revisión de tareas**

Al igual que la herramienta foros, la herramienta tareas, es altamente usada en los cursos debido a que por este medio, los estudiantes pueden enviar archivos para su revisión.

Para cada tarea, se efectuaba una revisión de los aspectos que se muestran en la siguiente tabla. Los aspectos más relevantes son:

- El nombre de la tarea debía ser igual al de la orientación del curso.
- En la "descripción", se anotaba la fecha de inicio y finalización, y el valor porcentual de dicha actividad.
- En la "visibilidad", se verificaba que la opción estuviera configurada en "Mostrar elemento", para que fueran las fechas de liberación selectiva, las que determinaran cuándo se debía abrir la tarea para los estudiantes.
- En el área de "instrucciones" se verificaba que se colocaran las indicaciones completas para el desarrollo de la tarea, o bien, se adjuntara un archivo con las mismas.
- El formato de envío debía ser verificado según la asignación y materia, generalmente se utilizaba "de texto".
- Sobre los "destinatarios" se revisaba que fueran los "Alumnos" o "Grupos de alumnos".
- En la "fecha de liberación" "Fecha de vencimiento" y la "fecha límite" se debía verificar que se iniciara a las 12:30am y finalizara a la *medianoche*. Además, la fecha límite no debía coincidir con la fecha de vencimiento porque provocaba un bloqueo de envío de la tarea.
- El área de "calificación" debía estar enlazado a una rúbrica o bien, contener el puntaje de la actividad.

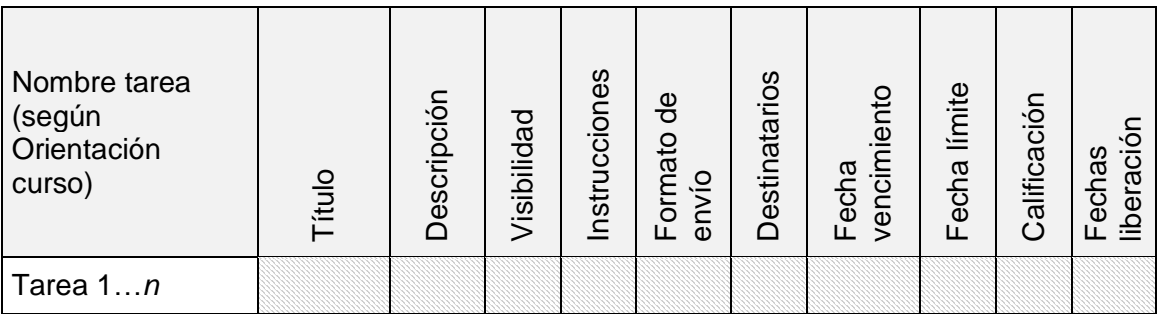

**Tabla 7. Aspectos a revisar en cada tarea**

En las columnas de título, descripción, visibilidad, instrucciones, formato de envío, destinatarios, fecha de vencimiento, fecha límite, calificación y fecha de liberación, se empleó la lista desplegable mencionada en el punto 3.2.

La siguiente ilustración muestra la configuración de una tarea en la plataforma WebCT.

#### **Ilustración 6. Configuración de una tarea**

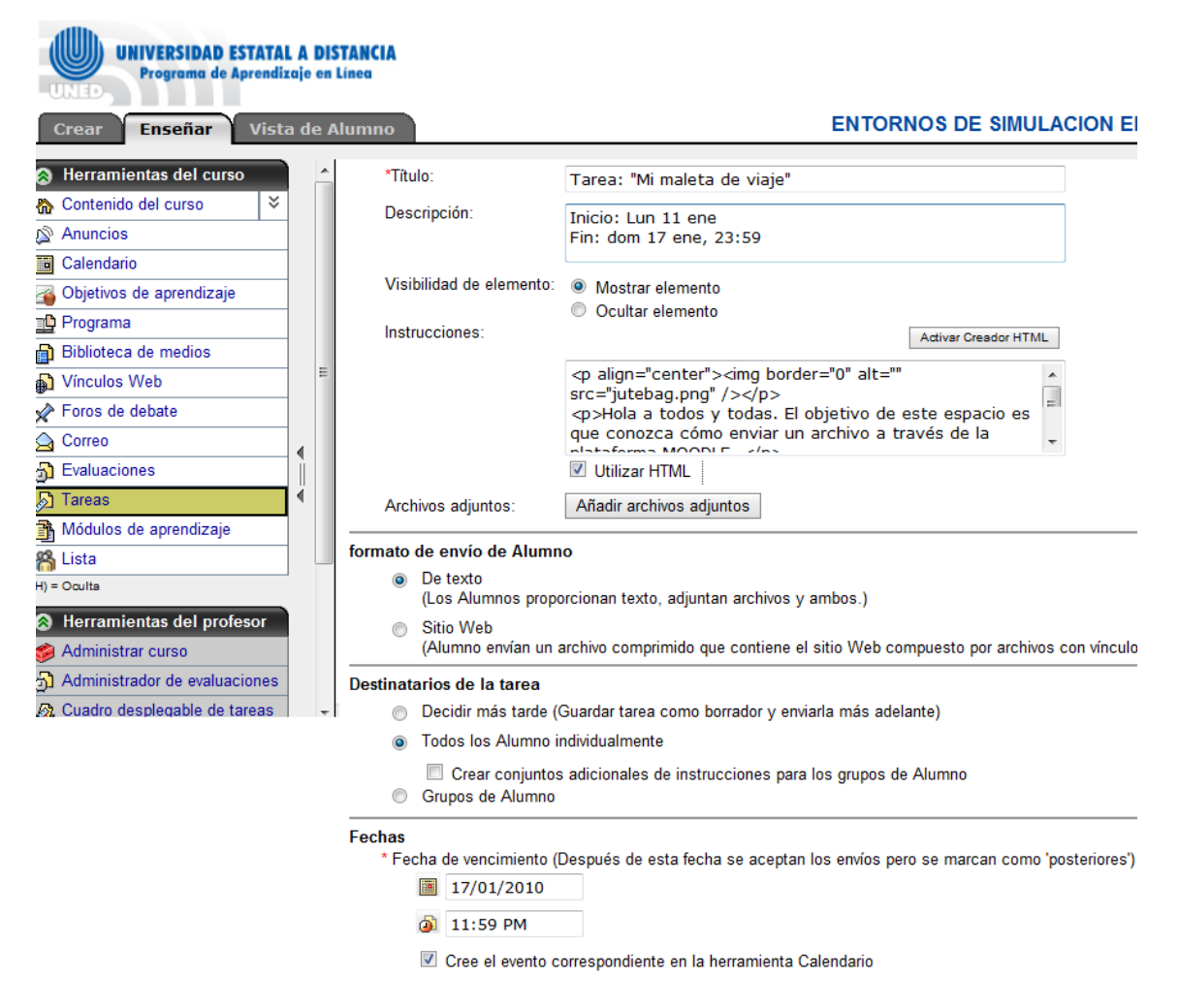

Si bien es cierto la configuración de la tarea es básica, el uso de esta tabla de revisión permitió detectar que la coincidencia en la fecha límite y de vencimiento, cerraban anticipadamente la actividad, lo que permitió mejorar este aspecto en los entornos y no crear inconvenientes para los estudiantes. Otra situación detectada fue que los estudiantes no veían la calificación asignada, lo que obligó a incorporar en el formulario, la revisión de la sección correspondiente a "liberar las calificaciones" que en ocasiones, era omitido por el tutor encargado del montaje del curso.

### **3.7 Revisión de carpetas**

El uso de carpetas en el entorno del curso, es un aspecto de organización altamente necesario para agrupar los materiales y actividades por semana, temas o módulos. Este factor asociado a la usabilidad del entorno, es importante para que el estudiante en pocos minutos, comprenda cómo está organizado el curso y la lógica que se seguirá a lo largo del periodo en que se imparte. Es importante la elección de esta organización y mantenerla en todas las carpetas que se vayan mostrando. La siguiente ilustración muestra un ejemplo de organización de la carpeta de una semana.

#### **Ilustración 7. Vista del material y recursos de la carpeta de una semana**

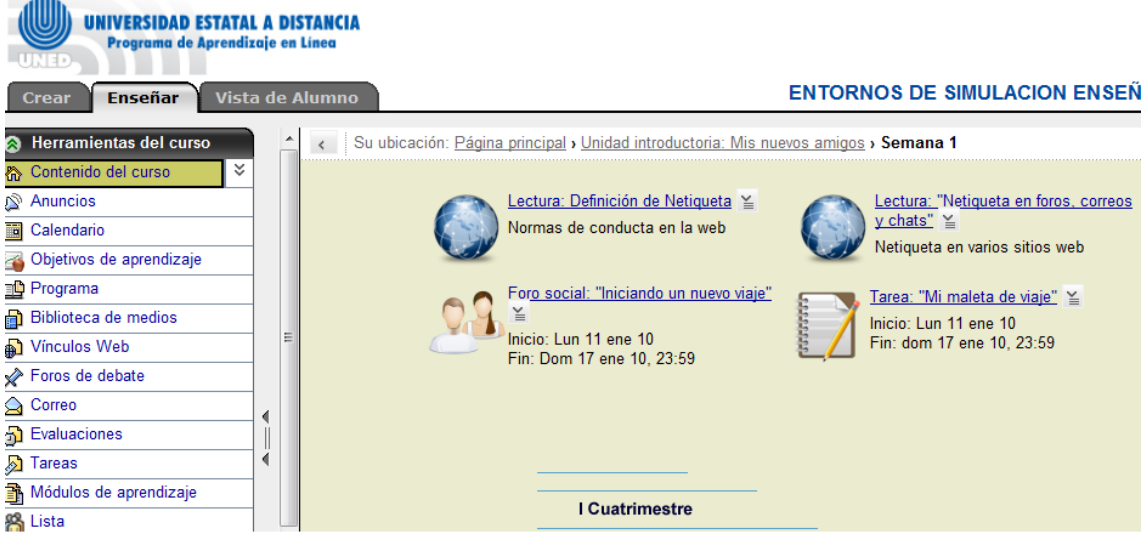

Debido a que los recursos y actividades, han sido incorporados previamente al entorno en esta revisión, se ingresa a cada carpeta y se observa:

- Que el "título" de la carpeta corresponda a la semana, módulo o tema de la orientación del curso.
- La "descripción" indique la fecha de inicio y cierre de esa semana, módulo o tema.
- La carpeta debe "mostrarse" al usuario, y será por medio de las fechas de liberación selectivas, que se ajuste la fecha de apertura.
- Debe verificarse que todas las actividades y materiales que indica la orientación del curso, estén vinculadas a cada carpeta, de no ser así, se realizan en el espacio de "observaciones" los comentarios respectivos.

En las columnas de título, descripción, visibilidad, fecha de liberación, actividades y materiales, se empleó la lista desplegable mencionada en el punto 3.2.

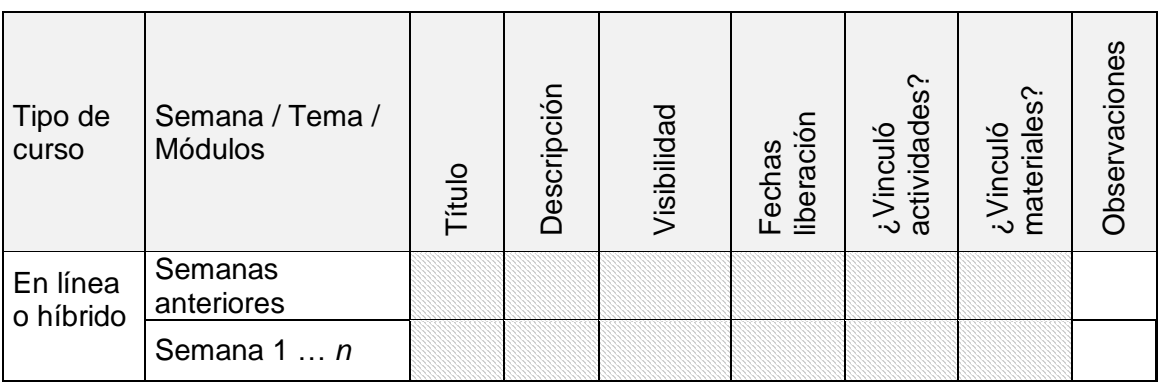

**Tabla 8. Aspectos a revisar en cada semana, módulo o tema**

El uso de la plantilla de revisión fue altamente útil en esta área, debido a que los tutores agregaban a las herramientas todas las actividades y materiales, pero omitían realizar el vínculo a la carpeta de la semana, módulo o tema, además se lograba detectar los vínculos rotos o materiales faltantes.

## **3.8 Revisión de anuncios**

Los anuncios eran espacios importantes para brindar información a los estudiantes. Para su revisión, se desarrolló la tabla que se muestra seguidamente.

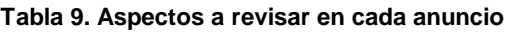

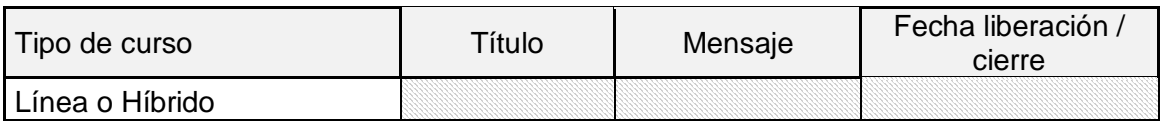

Sobre esta herramienta es importante mencionar que se configuraban los anuncios con una fecha de inicio y cierre y que se hacía uso de ventanas emergentes para mostrarlo. Como se denota en la tabla, los aspectos en los que se hacían énfasis eran en el título, donde se verificaba que fuera descriptivo, que el mensaje estuviera completo y que se estableciera una fecha de inicio y cierre.

### **4. Conclusiones**

El uso de plantillas para la revisión de un entorno, tiene una valoración positiva porque permite señalar desde un punto de vista técnico, un aspecto por mejorar del curso.

La comunicación entre la persona que realiza la revisión y el tutor encargado del montaje del curso se vuelve más fluida y elimina juicios de valor en los que se omiten comentarios como: "falta desarrollar tal aspecto" o "no está incorporado el material" que en algunos casos, suelen ser ofensivos o mal interpretados por la persona encargada de incorporar todos los materiales al entorno.

Al tutor encargado de realizar el montaje de los recursos y actividades, le es más fácil corregir el error en un determinado material o actividad.

Estos instrumentos permiten al Encargado de Cátedra o Programa determinar qué materiales y actividades hay en cada curso en la plataforma y qué está pendiente por desarrollar.

Los Encargados de Cátedra o Programa pueden detectar a los tutores que tienen fortaleza en el montaje de cursos y a aquellos que necesitan apoyo en esta labor, pudiéndoseles ayudar por medio de diferentes instancias, como por ejemplo a través del Programa de Aprendizaje en Línea.

La revisión temprana del funcionamiento del curso (lecturas, videos, tareas, foros, entre otros) permite detectar errores en la configuración, materiales que no estén disponibles, vínculos hacia internet rotos, enlaces inapropiados, entre otros, que pueden corregirse de manera previa para no ocasionar inconvenientes al estudiante.

Un curso organizado y debidamente identificado por medio de fechas, nombres de los recursos y actividades que coincidan con la orientación del curso, ayudará al estudiante a comprender la organización y a centrarse en el aprendizaje del contenido y no en la navegación del entorno.

La revisión de las actividades calificadas por medio de la plantilla, ayudó a detectar errores en el cuaderno de calificaciones y a corregir los puntajes, la falta de liberación de la nota a los estudiantes y a detectar actividades que, siendo formativas (no calificadas) erróneamente se les había brindado un porcentaje.

### **5. Recomendaciones**

Es importante crear lineamientos en los Programas, que de una forma consensuada entre las Cátedras, permitan determinar la organización general de los cursos en línea y además, en las orientaciones del curso.

Las orientaciones del curso, deben tener una organización donde al menos, se les indique a los estudiantes: los objetivos de aprendizaje, los contenidos, un cronograma que incorpore las actividades y la calificación de la misma.

Preferiblemente, debería definirse un menú, colores, encabezados, iconografía y otros aspectos de diseño y navegación, por cada Programa o Cátedra, para que los estudiantes no transcurran por un variopinto donde en cada curso, se deba asignar un gran esfuerzo para comprender la estructura lógica del mismo.

Es importante que el Encargado de Cátedra o un asistente, revise los entornos en WebCT para verificar que coincida con la orientación del curso. También es necesario devolver con tiempo, las observaciones al tutor para que realice los cambios.

Las plantillas deben ser socializadas con los tutores por medio de reuniones de Cátedra, y enfatizar que no son de carácter punitivo, sino para brindarle calidad al proceso de los cursos y las modificaciones son necesarias corregirlas.

A raíz de los resultados del montaje del curso, el Encargado de Cátedra puede solicitar a diferentes instancias, el apoyo al tutor.

Sería recomendable que cada Programa o Cátedra tenga una organización con un cronograma donde se definan las fechas para entregar el entorno, fechas de devolución de las observaciones y corrección de las mismas.

### **6. Referencias**

Cabero, J; Román, P. (2008). *E-actividades. Un referente básico para la formación en Internet*. Eduforma, España.

Hernández, D; Sandoval, A. (s.f.). *E-learning*. Observatorio de la UNED. Extraído el 13 junio 2011 desde: http://www.observatoriouned.org/index.php/actualidad/educacion-adistancia/99-e-learning.html

Moreno, C. (2009). *Análisis del uso universitario de plataformas de gestión del aprendizaje. Estudio de caso en la Universitat de València.* Extraído el 1° de abril de 2011 desde: http://roderic.uv.es/bitstream/handle/10550/15781/clari.pdf?sequence=1

Plataformas e-learning.com. *Características de una plataforma virtual*. Extraído el 1° de abril de 2011 desde: http://www.plataformaelearning.com/contenidos/Desventajasdel-e-learning.asp

Plataformas e-learning.com. *Desventajas del e-learning*. Extraído el 1° de abril de 2011 desde:http://www.plataformaelearning.com/contenidos/Desventajas-del-e-learning.asp

Salas, I; Umaña, A (2010). *Cómo diseñar y ofertar un curso en línea. Consideraciones generales. Programa de Aprendizaje en Línea y Programa de Apoyo Curricular y Evaluación de los Aprendizajes*, EUNED, Costa Rica.

Wikipedia (última actualización 16 abril 2011). *LMS.* Extraído el 19 de abril de 2011 desde:

http://translate.google.com/translate?hl=es&langpair=en|es&u=http://en.wikipedia.org/w iki/Learning\_management\_system el 18 de abril de 2011.

Wikipedia (última actualización 3 marzo 2011). *WebCT*. Extraído el 4 de abril de 2011 desde: http://es.wikipedia.org/wiki/WebCT el 10 de abril de 2011.